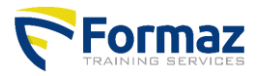

## **Manuel de Certificats et documentation**

Ce document est un manuel comment et ou vous pouvez télécharger le certificat et la documentation.

## **Certificats et documentation**

Après avoir terminer la formation, çeci peut durer **8 semaines avant que votre certificat est disponible.** centrale sur notre site web. Si dessous vous trouverez comment faire … Toutes **certificats et preuves de participation** seront digitalement disponible dans notre base de données La **documentation** ( le cahier de cours, fiche de sécurité) est disponible dès le premier jour de la formation. Vous pouvez le télécharger, imprimer ou sauvegarder **jusque 4 semaines après la formation**.

1) Allez à www.formaz.be

2) Cliquez sur le bouton"certificat"

 3) Cliquez sur le bon choix … Par exemple : Vous êtes participant et recherchez …

4) Marquez votre nom, prénom et date de naissance et cliquer sur "recherche" ou "search"

**www.formaz.be**

5) En bas vous verez toutes les formations que vous avez suivi.

6) A côté de votre nom et la formation il y aura un icône "pdf", vous pouvez l'ouvrir en cliquant dessus.

 7) Quand derrière votre nom et formation se trouve une rosette rouge, votre certificat est disponible et vous pouvez le télécharger en cliquant dessus.

Vous ne trouvez pas votre certificat et/ou votre documentation :

Essayer à nouveau. Remplissez seulement la première lettre de votre nom et de votre prénom et votre date de naissance,

## Exemple photos

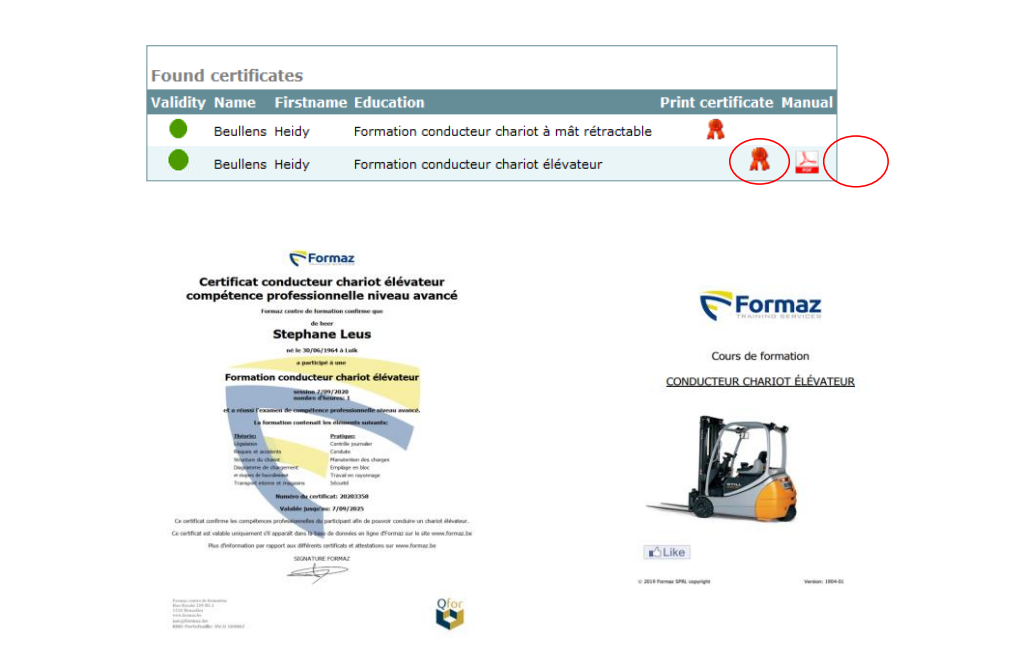

www.formaz.be